### **Z**-SUITE

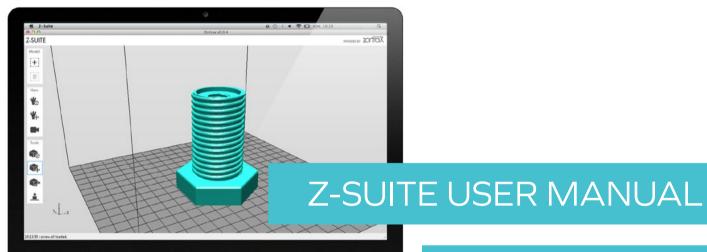

ENTER AN ENVIRONMENT OF PROFESSIONAL 3D PRINTING

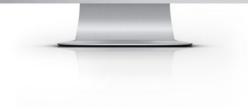

#### DOWNLOADING Z-SUITE

Z-SUITE

Download the latest version of Z-Suite from www.zortrax com. You will need a serial number of your printer to complete the download

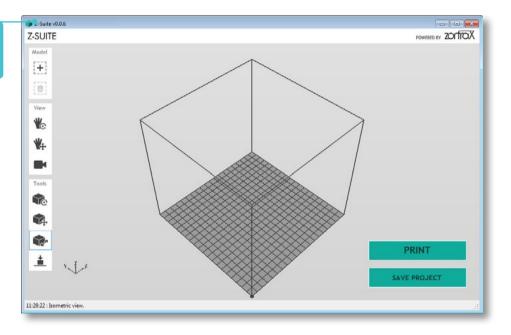

#### ADDING MODEL

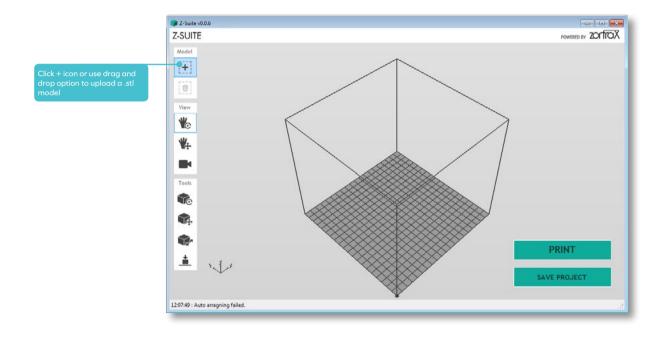

#### ADDING MODEL

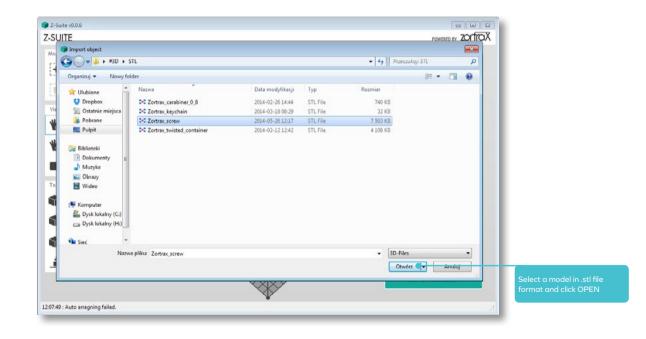

#### ADDING MODEL

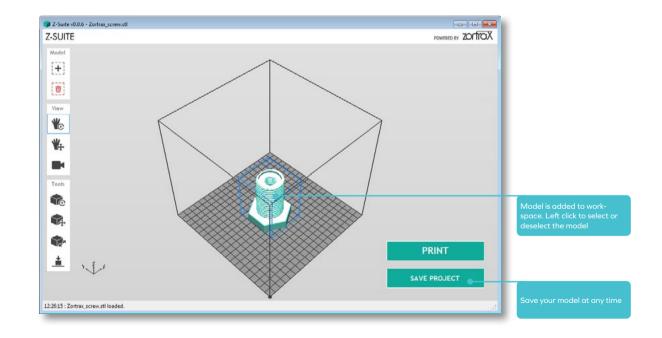

#### ROTATING WORKSPACE VIEW

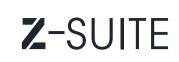

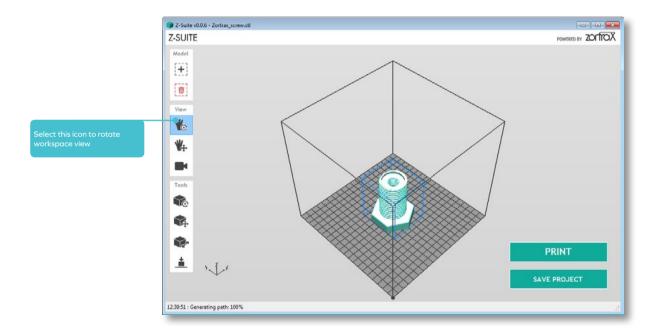

#### ROTATING WORKSPACE VIEW

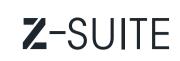

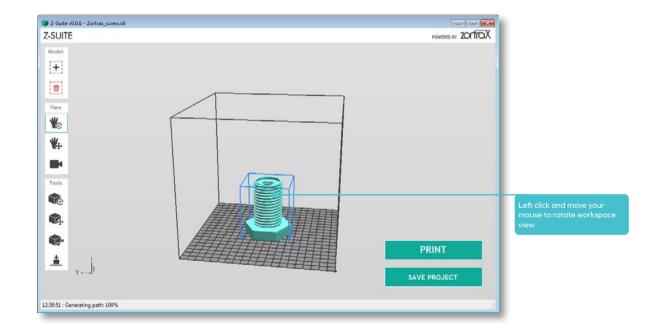

#### MOVING WORKSPACE VIEW

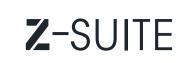

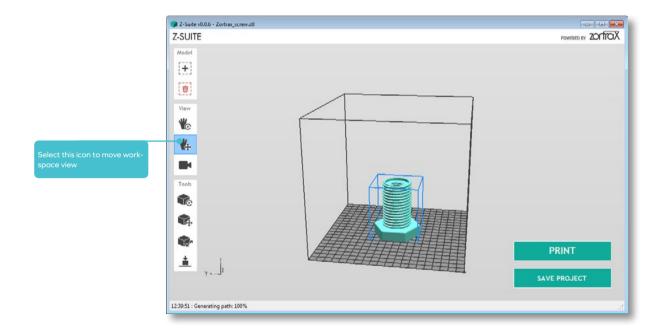

#### MOVING WORKSPACE VIEW

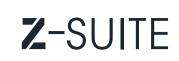

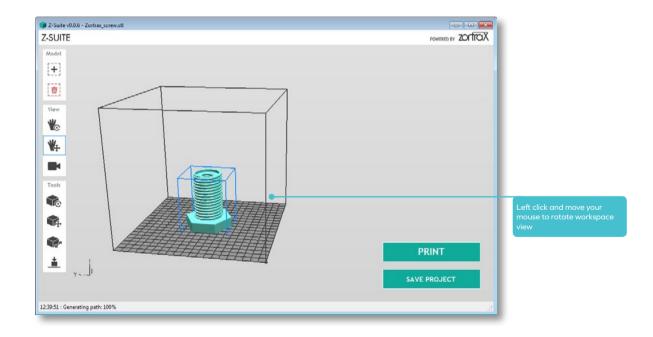

#### SELECTING WORKSPACE VIEW

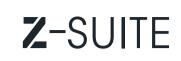

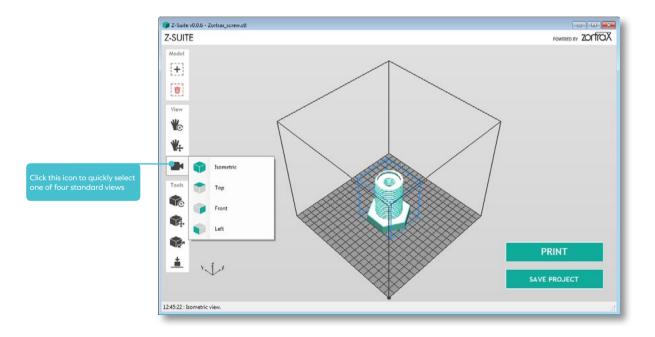

#### ROTATING MODEL

### **Z**-SUITE

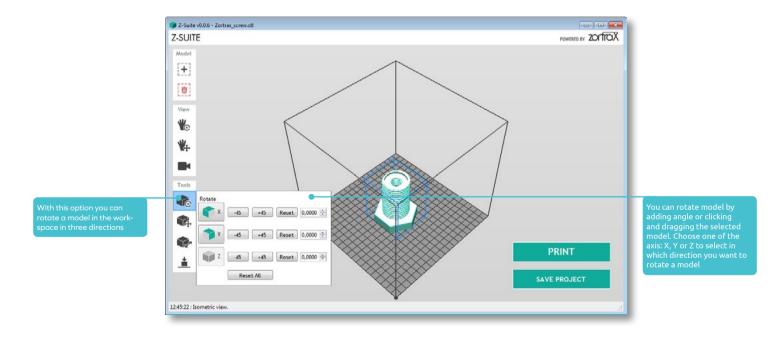

#### MOVING MODEL

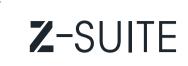

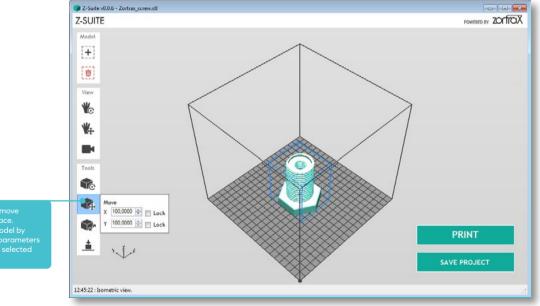

Click this icon to move model in workspace. You can move model by editing X and Y parameters or click and drag selected model

12 \_\_\_\_\_

#### **RESIZING MODEL**

### **Z**-SUITE

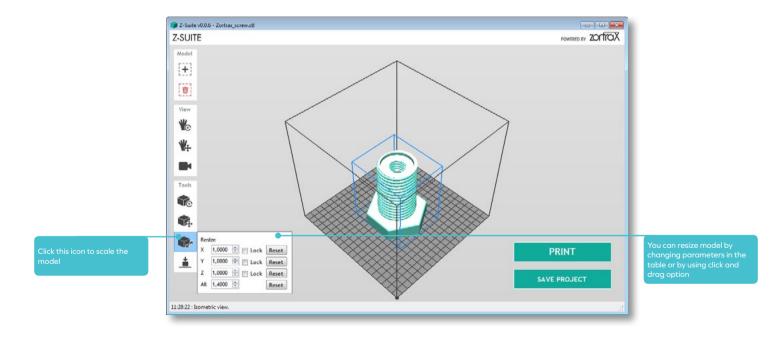

#### **COPYING & DELETING MODEL**

### Z-SUITE

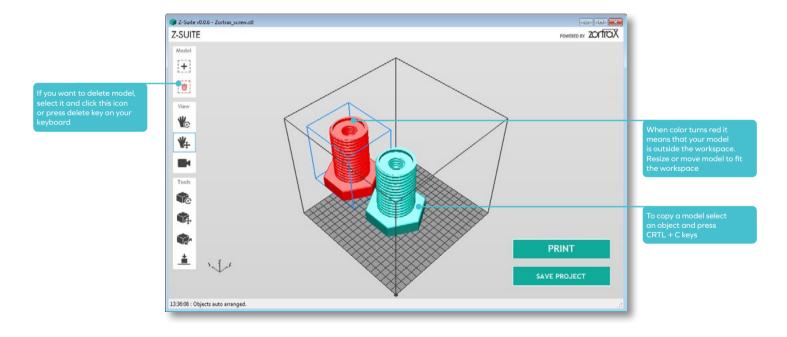

#### AUTO ARRANGING MODEL

### **Z**-SUITE

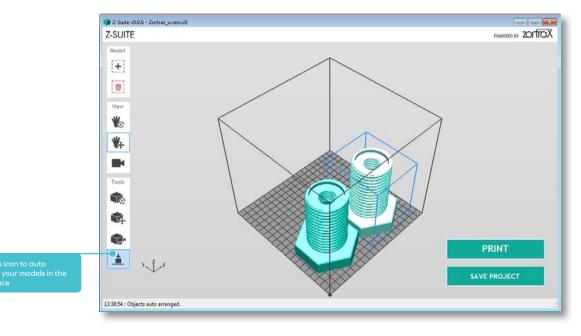

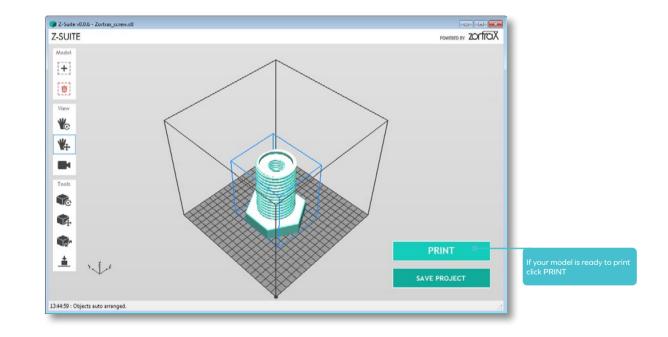

# **Z**-SUITE

Select the PRINTING PROFILE (filament type), LAYER THICKNESS, SPEED, INFILL, SUPPORT ANGLE, COOLING SPEED

|                      | PRINT SET  | TINGS   | 🔄 Advance. |
|----------------------|------------|---------|------------|
| PRINTING PROFILE     |            |         |            |
| [Z-A85 •]            |            |         |            |
| LAYER THICKNESS      |            |         |            |
| 0.19 mm 🔹            |            |         |            |
| SPEED                |            |         |            |
| ORMAL                | C HIGH     |         |            |
| INFILL               |            |         |            |
| e FULL               | 1          | SOLID   |            |
| 1111                 |            | /       |            |
| ⊖ MEDIUM             |            | O LIGHT |            |
| SUPPORT              |            |         |            |
| Angle < 20"          | -          |         |            |
| PRINT COOLING        |            |         |            |
| ADDITIONAL FAN SPEED | 0          |         | 20%        |
|                      |            |         |            |
|                      | PREPARE TO | PRINTI  |            |
|                      |            |         |            |

lick ADVANCED to enable dditional printing options

17 \_\_\_\_\_

### Z-SUITE

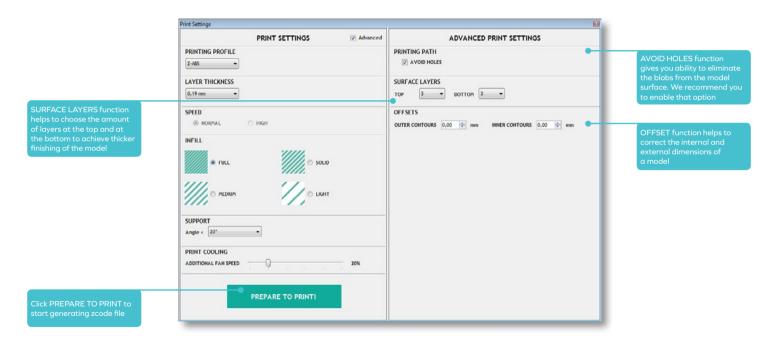

# **Z**-SUITE

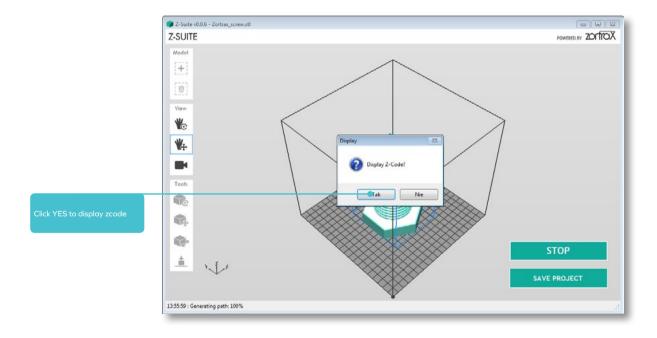

# **Z**-SUITE

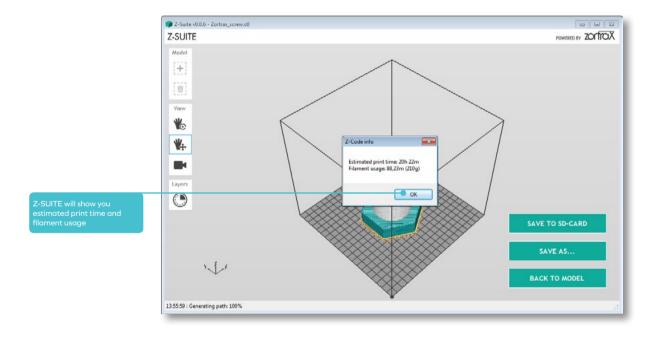

# **Z**-SUITE

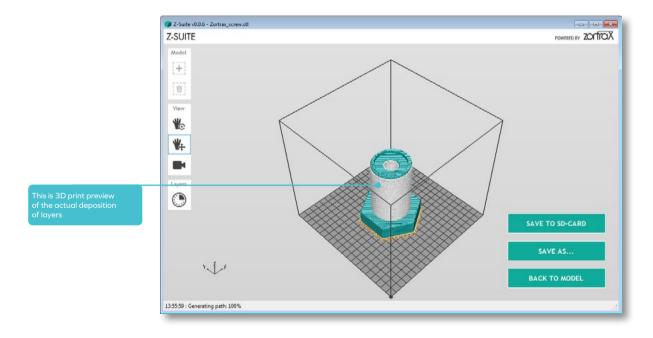

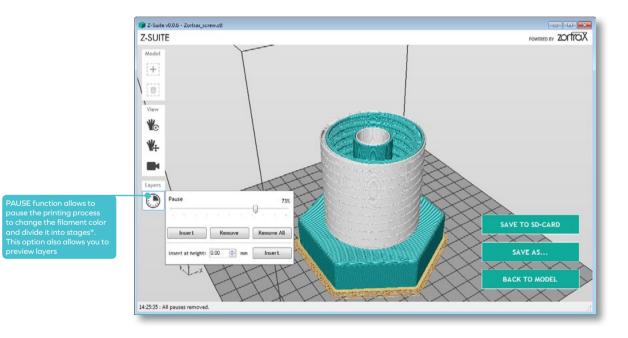

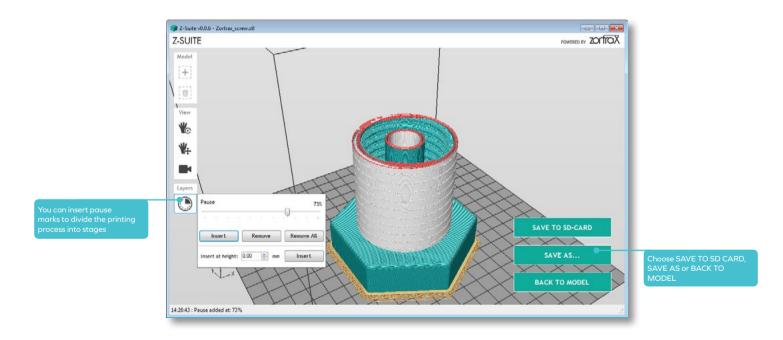

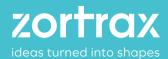

www.zortrax.com // www.zortrax.pl